# **ER Horror**:現実物体と現実空間を活用した **AR**ホラーゲームの開発

# 高木 亜蘭 $1$  濱川 礼 $2$

概要:本論文では、現実世界を舞台とし、現実の物体をアイテムとしてゲームに取り込むことで、身体を動 かしながら遊ぶことができる AR ホラーゲームシステム ER Horror について述べる. 現代のホラーゲー ムは HMD 技術による視線のフィードバックやゲームセンターにあるホラーシューティングゲームの射撃 動作などリアリティを高めるために様々な工夫がなされている.しかしながら,ゲームの舞台が仮想の世 界であることやエネミー (プレイヤーを害なす存在,敵) から実際に「逃げる」等の身体動作が組み込まれ ていないなど、十分に活用しきれていない現実世界での情報は数多く存在している。そのため、現在のホ ラーゲームで活用しきれていない現実世界の情報を取り込むことで,より現実に即した体験になり,リア リティの向上を見込むことが出来ると考える.リアリティを追求したホラーゲームを提供することを目的 として ER Horror を開発した. ER Horror は現実世界の部屋を舞台とし,ゲームを進める上での重要な アイテムとして現実の物体をシステムに取り込む.これにより,実際に身体と物体を動かしてミッション をこなしつつ,エネミーから逃げなければならない AR ホラーゲームが実現し,現実味溢れる恐怖体験を ユーザに提供出来る.

# **1.** 背景・目的

ホラーゲームとはプレイヤーに恐怖感を与え、楽しませ るゲームのジャンルである [1].手軽にかつ安全に恐怖を 得ることが出来るため,ホラーゲームは昨今においても人 気を博している (実際に,「バイオハザード」[2] シリーズ は約1億700万本もの売り上げ[3]を出している). そんな ホラーゲームだが,近年にはさらなる恐怖を求め,プレイ 環境に変化が表れている.よりリアリティを求めるために AR や VR 技術を取り入れるようになった. AR · VR 技術 により,プレイヤーの視線や行動状況がゲーム内にフィー ドバックされるようになることで,リアリティが向上し, あたかも自分が直接現場に立ち会っているかのように錯 覚することが出来る.これにより,ゲーム内のエネミーを リアルに感じとることが出来,恐怖をより感じることが出 来る. ホラーゲームにリアリティを付随させることは近年 に始まったことではない.ゲームセンターにあるホラー シューティングゲームもリアリティを追求したゲームの一 つである.専用のコントローラを扱うことにより,重みや 質感を感じとることが出来,なおかつ照準はコントローラ を動かして実際に定めるという現実に即した身体行動に よりリアリティの向上を図っている.このように,ホラー ゲームはリアリティ向上のために視線や身体行動など現実

に即した情報を取り入れるようになっている. しかし,現 状のゲーム方式をもってしても現実世界を舞台とすること や現実の物体を用いることなど活用しきれていない現実の 情報が存在する.その為,これらの情報を活用することで 現状のゲームよりもさらなるリアリティを向上を見込める と考える.そこで, 現実世界にある情報をより多くゲーム 内に取り組むことで,現実に即した動作や映像表現を獲得 することが出来,リアリティ向上につながると考えた. 本 論文では,「現実世界を舞台とすること」,「身体行動を活用 すること」,「現実物体をアイテムとして用いること」をホ ラーゲームに取り入れることにより,現実世界の情報を多 く取り入れ,リアリティのある恐怖体験をユーザに提供す るシステム ER Horror を開発した.

ER Horror とは「現実を侵食する」という意である"Erosion of reality"を略した"ER"に horror をつけた語で ある.

#### **2.** 実現手法

「現実世界を舞台とすること」,「身体動作を活用するこ と」,「現実物体をアイテムとして用いること」についてそ れぞれ次のような効果があると考える.

- *•* 現実世界を舞台とすること 普段生活している空間でホラーゲームが展開されるた め、親しみ深い場所でも不気味感が漂う.
- *•* 身体行動を活用すること

<sup>1</sup> 中京大学 工学研究科 情報工学専攻

<sup>2</sup> 中京大学 工学部

*•* 現実物体をアイテムとして用いること ゲーム内にある仮想のオブジェクトではなく,実際に ある物体を扱うことにより物体本来の質量,形状,肌 触りを感じることが出来る.

これら三つの要素を組み合わせることにより,普段生活 している日常空間を舞台とし,エネミーから実際に逃げ回 りながら物体を駆使してクリアを目指すゲームが実現す る. そのため、現実に即した動きを行うことが出来,リア リティのある恐怖を味わうことが出来る.

三点の要素を満たすホラーゲームの実装方法としては AR 技術と物体認識技術の併用によって実現できると考 える.

AR とは実在する風景にバーチャルの視覚情報を重ねて 表示することで,目の前にある世界を「仮想的に拡張する」 というものである。これにより、現実空間を舞台とし、か つ身体行動を活用したゲームを制作することが出来る.今 回,物体認識も併用させるため処理負荷によるラグを懸念 して HMD のように視界全体を覆うのではなくカメラ映像 に加工結果を映し出す AR を採用する.

物体認識によって,現実世界にある物体を認識すること が出来るため,アイテムとしてゲーム内に取り組むことが 出来る.今回,リアルタイム映像に対して適用させる他に, AR との併用を行うので処理を軽量にしなければならない が,合わせて高精度である必要がある.

## **3.** 関連研究・関連システム

本章では現実世界の情報を取り入れることで,リアリ ティの向上を図っている研究やシステムを紹介する.

海野らの研究では VR のカードゲームにおいて,トラッ キング用のパターンを印刷した実カードを用いるシステム を開発した [4]. この研究では実際のカードを用いてゲー ムをプレイできるのでリアリティのあるゲーム体験をユー ザに提供することに成功している.

Illumix 社は AR ホラーゲームである"Five Nights at Freddy's AR: Special Delivery"を開発した [5].これは 元々存在する"Five Nights at Freddy's"[6] をベースにし, AR版に改良したゲームである. アニマトロニクスと呼 ばれる殺人マシンからプレイヤーが生き残るゲームであ り,"Five Nights at Freddy's AR: Special Delivery"では スマートフォンの画面を介して襲ってくるアニマトロニク スを撃退するゲームとなっている. これにより、現実世界 から突然襲ってくるためリアリティのある恐怖をプレイ ヤーに与えている.

Infinadeck 社は全方向性のトレッドミルである"Infinadeck"を開発した [7].これにより,ユーザは VR を体験 しながらも自由に歩行することが出来るため,リアリティ のある体験をすることが出来る.

Tim らの研究では現実世界を舞台とした AR ドッジボー ルゲームを開発した [8]. これは、2人用ゲームであり、プ レイヤーはボールを相手陣地にあるウサギ型のオブジェク トに当てることでポイントを獲得することが出来る.決め られた時間またはスコアに達したらゲームが終了する. こ れにより,投げることやウサギを守るために移動すること など身体動作を活用しているためリアリティのある運動 ゲームを提供できていると考える.

ER Horror ではこれらに述べた研究のように「現実世界 を舞台とする」,「身体行動を活用する」,「現実物体をアイ テムとして用いる」などの現実の情報を全て活用すること により,リアリティのあるホラーゲームを実現することを 目的としている (表 1 に他研究との比較を示す).

表 **1:** 関連研究との比較

|            | 現実世界を<br>舞台とする | 身体行動を<br>活用する | 現実物体を<br>アイテムとして<br>用いる |
|------------|----------------|---------------|-------------------------|
| 海野ら        | ×              |               |                         |
| Infinadeck | ×              |               | ×                       |
| Illumix    |                |               | $\times$                |
| Tim ら      |                |               | $\times$                |
| ER Horror  |                |               |                         |

# **4.** ゲーム説明

ER Horror はスマートフォンにて動作する AR ホラー ゲームアプリである.現実の物体に対してアイテムとして の役割を与えることにより、その物体を用いながら、エネ ミーの妨害を避けつつクリアを目指すゲームである.アプ リに対して現実世界にある物体の名称と場所を記録させる ことにより、記録した物体の中から自動でアイテムとして の役割が割り振られ,アイテムを用いてゲームを進めるよ うなミッションが生成される.

アイテムは 4 種類あり,その名称と役割を次に示す.

- *•* Start 最初に取得するべき物体
- *•* Goal

最後に取得するべき物体

- *•* Item 巡回型エネミー (4.3 項にて後述する) の攻撃に対して, Item に割り振られた物体を画面に映すことによりエ ネミーを退けることが出来る
- *•* Through
- 経由すべき物体

アイテムを用いてゲームをクリアするまでの一連の流れ (ミッション内容) を次に示す.

- (1) Start の役割を担う物体の場所を目指し、Start 物体を 手に持つ
- ( 2 ) Through の役割を担う物体の場所を目指し,Through 物体を画面に映す

IPSJ SIG Technical Report

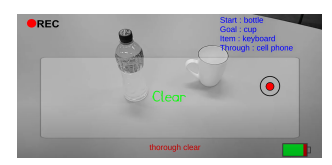

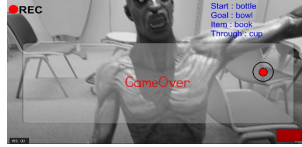

図 **1:** ゲームクリア画面 図 **2:** ゲームオーバー画面

( 3 ) Goal の役割を担う物体の場所を目指し,Start と Goal 物体を同時に画面に収める。成功すればゲームクリア となる (図 1 にクリア画面を示す)

ゲームプレイ中にはエネミーが襲ってくる.エネミーは プレイヤーに対して攻撃を行ってきて HP を減らしてく る. HP が0になったらゲームオーバーとなる (図 2). エ ネミーから逃げる方法としては Item に割り振られている 物体を画面に映し出すか,しゃがむことで退けることが出 来る.

## **4.1** 事前準備

ER Horror をプレイするにあたって次のものが必要と なる.

- *•* スマートフォン (Android) ゲームをプレイするための端末
- *•* ワイヤレスイヤホン ゲームプレイ中の SE や BGM を聴くために使用する. ER Horror では動き回ることを想定しているため、ワ イヤレスホンを採用する.
- *•* 8m *×* 8m 以上の大きさの部屋 動き回る想定であるため,狭すぎる部屋だと動きに制 限がかかってしまう.その為,広い部屋 (8m *×* 8m <sup>以</sup> 上 これは,本システムを開発する際のテストプレイ時 の部屋の大きさが 8m *×* 8m であり,動き回っても問 題ないと判断したため) に設定する.
- *•* 4 つ以上の物体 ゲームをクリアする上で指定されるミッションの内容 上,アイテムは 4 つ設定されるため 4 つ以上の物体が 必要となる.

# **4.2** プレイ状況

ユーザはスマートフォンを手にもち,かざしがらプレイ する.ゲームには音声が付加されているのでプレイ中はワ イヤレスホンを装着する.また,ゲームに使用する物体は 部屋内にちりばめて置いておく.

ゲームプレイ画面を図3に示す. 右上にはゲームに用い るアイテムとしての役割が割り振られた物体の一覧が表示 されており,右下にはバッテリーデザインの HP が表示さ れている.画面内に白文字で浮かんでいるラベルオブジェ クトの場所にはアイテムとして割り当てられた物体の位置 している.

今回,スマートフォンを用いてゲームをプレイするの で,「スマートフォンのカメラで録画している」というデ

ザインを施した.カメラ映像をモチーフとしたホラーゲー ム作品には"OUTLAST"[9] シリーズが挙げられるため, ER Horror では"OUTLAST"の UI デザインをモチーフ とした.

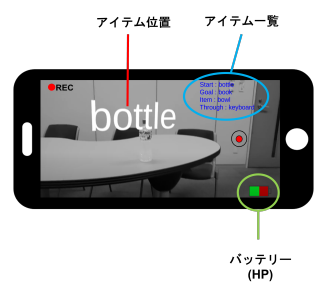

図 **3:** ゲームプレイ画面

**4.3** エネミー

プレイヤーを妨害・攻撃してくるエネミーは全部で 3 種 類存在する. 詳細は次に示す.

*•* 巡回型エネミー

現実世界を巡回するエネミー (図 4a). プレイヤーを 視界内にとらえると追跡してくる.一定距離まで詰め られると両腕を振り回しながら攻撃を仕掛けてくる. 攻撃されると, HP が減ってしまう. 巡回型エネミー から逃れるには走って離脱するか,Item の役割を担う 物体を画面に映すことで遠くへ退いていく

- *•* 突発型エネミー 一定時間経過すると突然画面上に現れるエネミー. 右 腕を振りかざしながら攻撃を仕掛けてくる (図 4b). 攻 撃されると,HP が減ってしまう.突発型エネミーか ら逃れるにはしゃがむ動作を行えば消滅する.
- *•* 地雷型エネミー 現実世界のランダム位置に設置してあるエネミー (図 4c).プレイヤーが地雷型エネミーに触れると巡回型 エネミーが速いスピードで走ってくる。プレイヤーは 極力、地雷型エネミーに近づかない立ち回りを心がけ る必要がある.

# **5.** システム利用の流れ

システム利用に関して,下記にて手順を示す.

( 1 ) アンカー設置画面 (四隅) 部屋の四隅に対してアンカーを設置する画面. 四隅に アンカー (青い骸骨の形をしたオブジェクト) を設置 することで,部屋の大きさを定義することが出来る. 部屋の大きさを定義することで,巡回型エネミーの巡 回範囲や地雷型エネミーの設置場所などを決定する ことが出来る. アンカーの設置方法は部屋の隅に移動 し,壁や付近にある物体を画面に映したまま画面の タップを行えばアンカーを設置することが出来る (図 5a にアンカー設置の様子を示す.図ではドアを画面

IPSJ SIG Technical Report

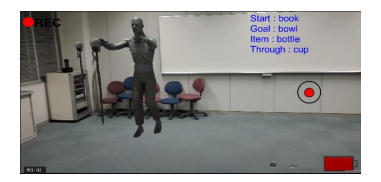

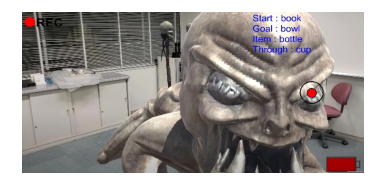

**(a)** 巡回型エネミー **(b)** 突発型エネミー **(c)** 地雷型エネミー 図 **4:** エネミー一覧

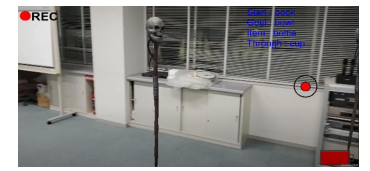

に映し,タップすることでアンカーの設置を行った). 不適切な場所 (物体) にアンカーが設置された場合は Delete ボタンを押すことで最新のアンカーを削除す ることが出来る.四隅にアンカーをおくことが出来た ら,Detection ボタンを押すことで部屋の大きさを定 義することが出来る.

#### ( 2 ) アンカー設置画面 (床)

部屋の床に対してアンカーを設置する画面. 床を画面 に映し、タップでアンカーを設置する. 床に設置する アンカーはエネミー全般の出現位置の高さやしゃがみ 判定の床の基準を決めることが出来る.アンカーを一 つ設置し,Detection ボタンを押すことで床の高さを 定義することが出来る (図 5b).アンカー設置画面 (四 隅) と同様に,不適切な場所にアンカーを設置してし まった場合には Delete ボタンを押すことで最新のア ンカーを削除することが出来る.

#### ( 3 ) 物体認識画面

部屋内にある物体のラベル名と位置を記録する画面 (図 5c). 記録した物体はミッション生成の際に用いら れる.記録方法としては、部屋内にある物体に近づき, 物体を画面に映すことで物体認識が行なわれる.物体 認識が成功した場合,AR 空間上で認識した物体の場 所に白文字のラベルオブジェクトが自動配置され,物 体のラベル名と位置が記録される.ラベルオブジェク トにより,どこになんの物体があるのかを視覚的に知 ることが出来る.記録された物体は画面の右上に青文 字でリスト表示される. なお、物体の認識は前述した アンカー設置画面 (四隅)(床) 時においても物体を映し こむことにより自動で行われる.もし,不適切な場所 にラベルが設置された場合や認識した物体のラベル名 が誤っていた場合には矢印ボタンでラベル名を選択 し,Delete ボタンで削除することが出来る.物体を 4 つ以上認識することが出来たら Detection ボタンで物 体の記録内容を確定することが出来る.

#### (4) ミッション文生成画面

ゲーム内でクリアすべきミッションの生成及び,ミッ ション文の提示を行う画面 (図 5d). 記録した物体の 中から4つ物体が選び出され、アイテムとして役割を 割り振られることによりミッション生成が為される. ミッション (役割を割り振られたアイテム) を基として ミッション文が生成され,提示が行われる.ミッショ ン文にはアイテムの使用方法が記載されている。また,

画面の右上では青文字でアイテムの種類とそれぞれに 割り振られた物体が記載されている.なお,ミッショ ン文が提示されたら,アンカーやアイテムとして役割 を割り振られなかった物体のラベルオブジェクトは消 失する.ミッション文とアイテムの内容を確認するこ とが出来たら Detection ボタンを押すことで次の画面 へ遷移させる.

( 5 ) ゲームプレイ画面 ホラーゲームをプレイすることが出来る画面 (図 5e). エネミーが生成され,ゲームスタートとなる.詳細は 4 章に前述している.

## **6.** システム構成

ER Horror のシステム構成図を図 6 に示す.

ユーザはスマートフォンをかざしながらシステムを利用 する.システムにはカメラ映像とスマートフォンの位置情 報が入力される.

物体認識部ではカメラ映像から取得したフレーム画像を 元に,画像内に映っている物体のラベル名とその位置を検 出する.検出したラベル名と位置情報は AR 部に渡される.

AR部では物体,プレイヤー,ゲーム内オブジェクトなど の位置情報の同期や AR 表現の出力を行っている. 物体, プレイヤー,ゲーム内オブジェクトの位置はミッションの 生成やミッションのクリア判定などに必要なため,ゲーム 部に渡される.

ゲーム部ではミッションの生成やミッションのクリア判 定,現実物体の三次元位置推測,オブジェクト同士の接触判 定など ER Horror のゲームシステムの処理を担っている.

なお,アプリの開発にはゲームエンジンである Unity を 用いた.

#### **6.1** 物体認識部

物体認識部ではカメラ映像からその中に映っている物体 のラベル名を推測する役割をもつ.

ゲームは物体を認識しながら進行しなければならないの で、リアルタイムでの推測が要求される. そのため、処置 コストが低い認識モデルを用いなければならないが、認識 精度が低すぎると物体を認識しなくなり,ゲームが成立し なくなってしまう.

本システムには処理コストが低く,かつ高精度の認識を行 うことが出来る SSD(Single Shot MultiBox Detector)[10]

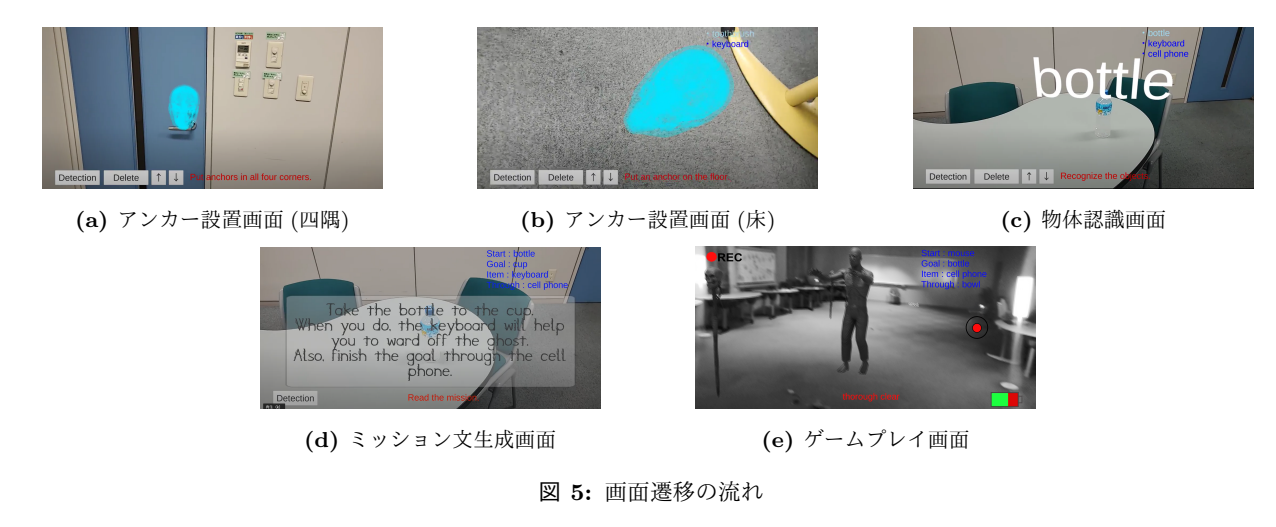

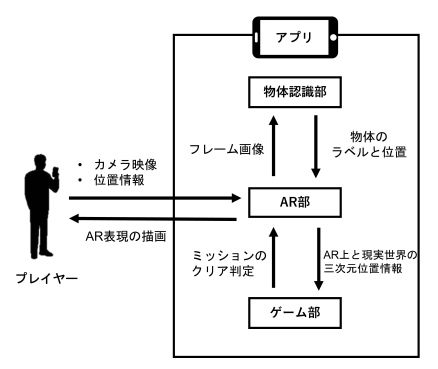

図 **6:** ER Horror のシステム構成図

を用いることとする. また、開発環境である Unity に SSD 導入のサポートライブラリが存在している点においても  $SSD$ を採用する理由の一つである.  $SSD$  とは 1 度の  $CNN$ 演算で物体の「領域候補検出」と「クラス分類」の両方を 行い,物体検出処理の高速化を可能にしたネットワーク構 造である.

今回,実装がスマートフォン (Android) であるため, モバイル端末向けにより処理コストが軽量になっている Tensorflow Lite SSD を用いる.また,ベースモデルには MobileNet v3[11] の事前学習済みモデルを用いている. MobileNet v3 の認識ラベルは全部で 80 種類の物体を推測 できるが,本システムの利用環境が室内 (リビングなどを 想定) であり、物体を手にもって扱うため利用できるラベ ルが限られてくる.そのため,物体は手に持てる大きさで あり、食べ物・動物ではない等の基準を設けた結果,全 28 種類認識できるよう設定を行った.

Tensorflow Lite SSD で認識する際の閾値は 60%とした. この値は,物体を誤認識させず検出できる値を実装時点で 調査した結果である.

#### **6.2 AR** 部

AR 部では現実世界と AR 世界との座標同期や AR 表現 の描画,物体に対する深度予測を行っている.

AR部では Unity が開発している, AR 開発用のフレー

ムワークである ARFoundation[12] を用いた.

ARFoundation とは AR アプリを作成するためのマル チプラットフォーム環境であり ARKit, ARCore, Magic Leap, HoloLens に対応している. ARFoundation により, すべての環境の機能を統一されたワークフローを利用する ことができる.

AR 部では次の機能を担っている.

- *•* 現実世界と AR 世界との座標同期 現実世界での移動行動を AR 空間 (ゲーム空間) 内の プレイヤーオブジェクトにも反映させ、現実世界の移 動量と同量に移動させる.これは,スマートフォンの カメラ映像から現実世界での移動量を推測し,同量だ け AR 空間内のオブジェクトを移動させるという仕組 みである.
- *•* AR 表現の描画 スマートフォンの画面に,プレイヤーの現在位置を考 慮するようにゲームオブジェクトの配置・描画を行っ ている.
- *•* 深度予測

ARFoundation には "AR Plane Manager", "AR Point Cloud Manager"クラスが存在する.これは,それぞ れ平面の検出と特徴点の検出を行っている (図 7, 8 ). このクラスによって大まかな深度位置にオブジェクト を配置することが出来,ユーザの位置とオブジェクト の位置との距離から深度を推測をすることが出来る.

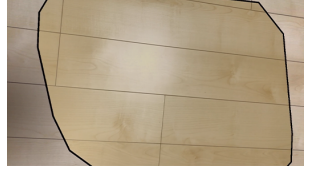

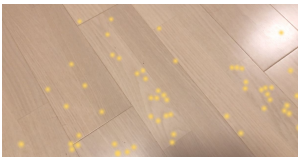

図 **7:** 平面検出 図 **8:** 特徴点検出

**6.3** ゲーム部

ゲーム部では次の機能を担っている.

*•* 現実物体の三次元位置推測 6.1 項の物体認識と 6.2 項の深度予測を組み合わせて 現実物体の三次元位置の推測を行う (図 9 にて三次元 位置の推定方法を示す). 6.1 項の物体認識により,映 り込んでいる物体のラベル名と画面上での位置 (スク リーン位置) を取得することが出来る.その位置から, Unity の機能の一つである"RayCast"クラスを用い て Ray を飛ばす. Ray は光線のような機能を持って おり,照射することで直線方向にあるオブジェクトを 取得することが出来る. Ray が  $6.2$  項の "AR Plane" または"AR Point Cloud"に接触することにより,認 識した物体の深度を取得することが出来る.スマート フォンの位置情報と物体の深度情報から物体の三次元 位置を推測することが出来る.推測した物体の三次元 位置に AR 空間上で白文字のラベルオブジェクトを配 置する. このラベルオブジェクトの位置情報から,物 体の位置を間接的に取得することができる.物体 (ラ ベルオブジェクト) 同士の位置関係から物体にアイテ ムの役割を割り振り、ミッションの生成を行う. なお, アンカーの設置も同様の手法で設置している.画面を タッチしたスクリーン位置から Ray を照射することで 三次元位置にアンカーを設置することが出来る.

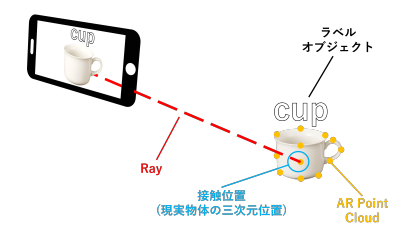

図 **9:** 現実物体の三次元位置推測

*•* ミッションの生成

ミッションに用いるためのアイテムを決定すること で,ミッションの生成を行う.

ミッション生成方法を以下の手順で行う (図 10 にてア イテムの決定方法を示す.A~E は記録した物体であ り,座標の原点をプレイヤー位置とする. なお,物体 の位置は物体それぞれに付随しているラベルオブジェ クトの AR 空間上の位置により取得する).

- *⃝*<sup>1</sup> 物体同士の距離が最長になる組の検索 二つの物体同士の距離を計算していき,最長となる 組を見つける. 見つけた物体は Start, Goal のいず れかになる.
- *⃝*<sup>2</sup> *⃝*<sup>1</sup> で求めた 2 つの物体のうちユーザとの距離が短い 物体を検索 *⃝*<sup>1</sup> にて Start,Goal の候補が絞られたため,ユーザ位 置から近い方を Start,遠い方を Goal とする (図 10 の場合, A が Start, B が Goal となる).
- *⃝*<sup>3</sup> ユーザとの距離が最短になる物体の検索 ユーザとの距離が最も近い物体を Item とする (図 10

の場合, C が Item となる). なお, ②にて決定した Start, Goal 以外の物体の中から選び出す.

*⃝*<sup>4</sup> Start <sup>と</sup> Goal を結ぶ直線と物体との距離が最短にな る物体の検索 点と直線との距離関係を用いて,Start と Goal を結 ぶ直線から最も近い物体を Throuth とする (図 10 の 場合, D が Through となる). なお, 3にて決定した Item 以外の物体の中から選び出す.

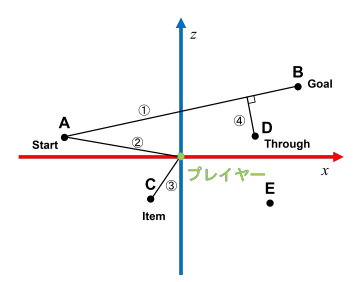

図 **10:** ミッションに用いるアイテムの決定方法

*•* ミッション文の生成

ミッションが生成出来たら,ユーザに提示するための ミッション文を生成する.ミッション文の定型文を以 下に示す. Start などのアイテム名が挿入されている 箇所にラベル名を入れることにより,ミッション文の 生成が為される.

**✓**ミッション文の定型文 **✏**

Take the **"Start"** to the **"Goal"**. When you do, the **"Item"** will help you to ward off the ghost. Also, finish the goal through the **"Through"**.

**✒ ✑**

- *•* エネミーとの接触判定 エネミーとプレイヤーが接触したかどうかの当たり判 定を導入している.
- *•* ゲームクリア判定 プレイヤーは Throuth をスマートフォンで物体認識 させた後に Start と Goal を共に画面上で物体認識さ せることが出来ればゲームクリアとなる. しかし, エネミーが攻撃してきて,プレイヤーの HP が 0 になったら,ゲームオーバーとなる.

# **7.** 評価実験・考察

この章では ER Horror を用いてリアリティ向上し,恐怖 を与えることが出来たかを評価する.

# **7.1** 評価

ER Horror を用いて「現実世界を舞台とすること」,「身 体行動を活用すること」,「現実物体をアイテムとして用い ること」でリアリティが向上し,恐怖をユーザに与えるこ とが出来たかを評価する.

評価には一般的なホラーゲーム (一人称ホラーゲーム) で

#### IPSJ SIG Technical Report

ある「愛莉澄」[13] と MR で体験することが出来るホラー ゲーム"Hauntify MR"[14],ER Horror を用いる.愛莉 澄とは日本を舞台としたホラーゲームであり,夜間の工事 現場が舞台である. 道中にエネミーに襲われるので, 捕ま らないよう立ち回りながらアイテムを収集し脱出するゲー ムである.Hauntify MR とは自分の部屋をホラーハウス に変化できる MR コンテンツである.Oculus Quest 2 の パススルー機能を利用したもので,自分の周囲の景色をホ ラーハウスのような風景へと変化させる.コントローラー を懐中電灯として使用しながらプレイスペースを探索する と,エネミーに襲われるため,掻い潜りながらアイテムを 回収するゲームである.

愛莉澄と Hauntify MR,ER Horror を比較して現実空 間と身体行動を用いることはホラーゲームにおいて有用で あるかと Hauntify MR と ER Horror を比較して現実物体 を用いることはホラーゲームにおいて有用であるかを調査 する.

なお,愛莉澄を本評価に採用した理由は,画面の演出が ビデオ録画風であり,エネミーに追いかけられながらアイ テムを収集する要素があるという点からである.Hauntify MR を採用した理由は、現実世界の部屋を舞台とし、エネ ミーが追いかけてくるゲームであるという点である.

評価手順を以下に示す. 評価実験は 20 代の学生 16 名に 対して行った.

- ( 1 ) 愛莉澄をプレイ (プレイ時間 10 分)
- (2) Hauntify MR をプレイ (プレイヤーがエネミーに捕ま るまで. およそ4分〈部屋の大きさを定義させるなど の初期設定はあらかじめ済ました〉)
- ( 3 ) ER Horror をプレイ (ゲームクリアもしくはゲーム オーバーするまで.初期設定〈アンカー設置~物体認 識〉はおよそ2分, ミッション確認はおよそ1分, ゲー ムプレイ時間はおよそ 3 分)
- (4) アンケート評価

#### **7.2** 結果・考察

アンケートの設問とその結果を表 2,3に示す.設問に 対して5段階評価を用意し、1が「とても悪い」~5が「と ても良い」として回答してもらった.また上記の設問ごと に任意でコメントを自由記述で書いてもらった. なお, 平 均値は小数第一位で四捨五入を行っている.

#### **7.2.1** 現実世界を舞台とした時の評価

現実世界を舞台とした場合はホラーゲームに関して有用 であるかのアンケート結果を表 2 に示す.

項目 1:リアリティは増したか

項目 1 についてはどちらのゲームでも平均点が 4.0 以 上と高い数値を示した.意見としては「フィクション の世界と比べ、現実世界でエネミーに襲われているよ う錯覚するため」などの肯定的な意見が両方のゲーム それぞれに多くいただいた。このことからも、現実世 界を舞台としてホラーゲームを行うことはリアリティ

向上に繋がると考える.

- 項目 2:恐怖を感じることが出来たか
- 項目 2 については Hauntify MR が平均 4.3 と高い数 値であるのに対して,ER Horror が 3.7 と差が開いて しまっている.意見としては「エネミーが襲ってくる 恐怖をより強く感じた」など肯定的な意見があったの に対して「現実世界とキャラクターの雰囲気が一致し ていなくて中途半端だった」などのグラフィック,演 出面で怖さを評価している意見があった.このことか ら,現実世界を舞台とすると怖さを効果的に与えるこ とが出来るが,ER Horror はグラフィックなどの面も より考慮して開発する必要があると考える.
- 項目 3:身体行動 (走る,しゃがむ) を取り入れることは 怖さに貢献したか

項目 3 については Hauntify MR が平均 4.4 と高い数 値であるのに対して,ER Horror が 3.8 とこちらでも 差が開いてしまっている. 意見としては「エネミーか ら実際自分が逃げるという体験は怖さに繋がった」な どがあり,走る・追いかけられるの行動については実 際に身体で体験したため恐怖を感じたと考えられる. 一方,ER Horror に関して「走るということには怖さ に貢献していると思うが,しゃがみはあまり分からな かった」などしゃがみに対して肯定・否定両方の意見 があった.しゃがみの有効活用が出来ておらず,うま くシステムに取り入れることが出来なかったと考える ため,活用方法を再検討する必要があると考える.

項目 4:ホラーゲームに有用であるといえるか 項目 4 についてはどちらのゲームでも平均点が 4.5 以 上と高い数値を示した.意見として,「自分の周りの 空間が舞台というのはいつも見ている空間でも新しい 体験ができる」などどちらのゲームに対しても肯定的 な意見が多くみられた.このことから,現実世界を舞 台としたホラーゲームは有用であると考える.

**7.2.2** 現実の物体を使用した時の評価

現実の物体を使用した場合はホラーゲームに関して有用 であるかのアンケート結果を表 3 に示す.

項目 5:リアリティは増したか

項目 5 については平均 3.9 と高い数値を示している. 意見としては「実際に物体に触ることが出来るってい うのは、仮想と比べるとやはり段違いだったため」な どの意見があったが,「ただのアイテムとしか認識で きなかったから」の意見があった. このことから, 現 実の物体を用いることでリアリティ向上につながった が,物体の特性 (book だったら「開く」動作など) を考 慮していなかったため,改良の余地があると考える.

項目 6:恐怖を感じることが出来たか 項目 6 については平均 3.3 と芳しくなかった.意見と しては「身近にある物体だと少し親近感がわいてしま い,恐怖感が少し薄れてしまうと感じたため」などが

|                |                                      | Hauntify MR |   |   | ER Horror |    |     |          |                |    |   |                |     |
|----------------|--------------------------------------|-------------|---|---|-----------|----|-----|----------|----------------|----|---|----------------|-----|
| 項目             | 質問                                   |             |   | 3 | 4         | 5  | 平均  |          | $\mathfrak{D}$ | З  |   | $\overline{5}$ | 平均  |
|                | リアリティは増したか                           |             | 0 | ച | 6         | 8  | 4.4 | $\Omega$ |                | 3  | , | $\overline{5}$ | 4.0 |
| $\overline{2}$ | 恐怖を感じることが出来たか                        |             |   | ച | 5         | 8  | 4.3 |          | $\Omega$       | -5 | , | 3              | 3.7 |
| 3              | 身体行動 (走る, しゃがむ)を<br>取り入れることは怖さに貢献したか |             | 0 | 3 | 3         | 10 | 4.4 |          | $\Omega$       | 5  | 6 | 4              | 3.8 |
| 4              | ホラーゲームに有用であるか                        | 0           |   |   | 4         | 12 | 4.8 | $\Omega$ |                |    | 5 | 10             | 4.5 |

表 **2:** 「現実世界を舞台とすること」に関する愛莉澄と他ゲームとの比較

# 表 **3:** 「現実の物体を使用したこと」に関する ER Horror と Hauntify MR との比較

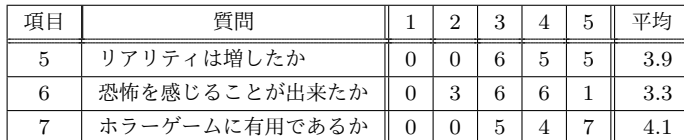

あった.このことから,リアリティ向上につながった ものの,物体が普段身近にある見慣れたものであるた めリアリティがありすぎて恐怖を効果的に与えること が出来なかったと考える.

項目 7:ホラーゲームに有用であるといえるか 項目 7 については平均 4.1 と高い数値を示している. 意見としては「ホラーゲームと同じ動きができるのは 新鮮で良いと思った」など肯定的な意見が多かった. しかし,「非日常的な要素もホラーゲームの怖さのよ うに思った.日常の空間を利用することになるので, 有用性を判断するのは難しい」などの意見があった. このことから、現実の物体を用いるホラーゲームは新 鮮で面白かったが,普段の日常空間そのまますぎてし まったら恐怖を効果的に与えることが出来なくなって しまう. 現実物体を用いるのは有用ではあるが、活用 方法や表現方法を再検討する必要があると考える.

# **8.** 今後の課題・展望

今後の展望としては ER Horror は Android のアプリゲー ムであるため,一般家庭に普及しやすく,普段過ごしてい る日常を一味違った恐怖に陥れることが出来ると考える. 改良を重ねて,万人でも・どこでも楽しませられるような ホラーゲームに仕上げたい.

また,7 章の評価実験にていくつか課題が見受けられた ので,下記に示す.

#### 物体の活用方法

今回,物体はアイテムとしてゲームに取り込み,物体 認識させるのみの扱いになってしまった。その為、現 実の物体を用いた良さを十二分に発揮できなかったと 考える. 本ならば「開く」動作によって何かしらイベ ントが発生したりと物体本来の特性を活かすような機 能を取り入れることにより,リアリティを増すことが 出来ると考える.

7.2.1 項で「現実世界とキャラクターに雰囲気が一致し ていなくて中途半端だった」と意見があったように, 現実世界にエネミーのモデルをただ配置するだけでは 浮いてしまっているのが現状である. その為,現実世 界に溶け込むような精巧なエネミーモデルを採用する のに加えて,現実世界を写す映像に対して加工を施す ことによりモデルが浮かないよう工夫をする必要があ ると考える.

# 付 録

Google Drive にてデモ動画を公開しているため,興味が おありの方はご覧下さい.

*<*https://drive.google.com/drive/folders/ 1egSltrtSTgrt8kTcjA374geldv3V5uLa?usp=sharing*>*

#### 参考文献

- [1] wikipedia 「ホラーゲーム」
- *<*http://ja.wikipedia.org/w/index.php?curid=6558 *>* [2] CAPCOM 「バイオハザード」
- [3] CAPCOM シリーズソフト売上 2020 年記録
- *<*https://www.capcom.co.jp/ir/finance/salesdata.html*>* [4] 海野貴智,橋本直「VR カードゲームのための実カード型
- インタフェースの提案」 エンタテインメントコンピュー ティングシンポジウム 2019
- [5] Illumix "Five Nights at Freddy's AR: Special Delivery" (2019)
- [6] Scott Cawthon "Five Nights at Freddy's" (2014)i
- [7] Infinadeck "Infinadeck"
- [8] Tim Buckers,Boning Gong,Elmar Eisemann,Stephan Lukosch "VRabl: Stimulating Physical Activities through a MultiplayerAugmented Reality Sports Game" SHS '18 Proceedings of the First Superhuman Sports Design Challenge:1-5
- [9] Red Barrels "OUTLAST"(2013)
- [10] Wei Liu, Dragomir Anguelov, Dumitru Erhan, Christian Szegedy, Scott Reed, Cheng-Yang Fu, Alexander C. Berg "SSD: Single Shot MultiBox Detector" ECCV 2016:21- 37
- [11] Andrew Howard, Mark Sandler, Grace Chu, Liang-Chieh Chen, Bo Chen, Mingxing Tan, Weijun Wang, Yukun Zhu, Ruoming Pang, Vijay Vasudevan, Quoc V. Le, Hartwig Adam "Searching for MobileNetV3" ICCV 2019:1314-1324
- [12] Unity Technologies "ARFoundation"
- [13] 838s Maniacs 「愛莉澄」(2021)
- [14] David "Hauntify MR"(2021)

グラフィックの向上